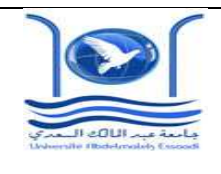

## **Simulation des Lois de Probabilités avec R**

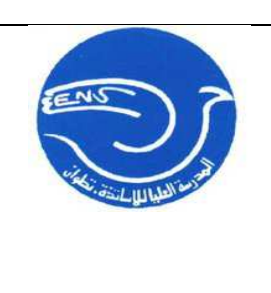

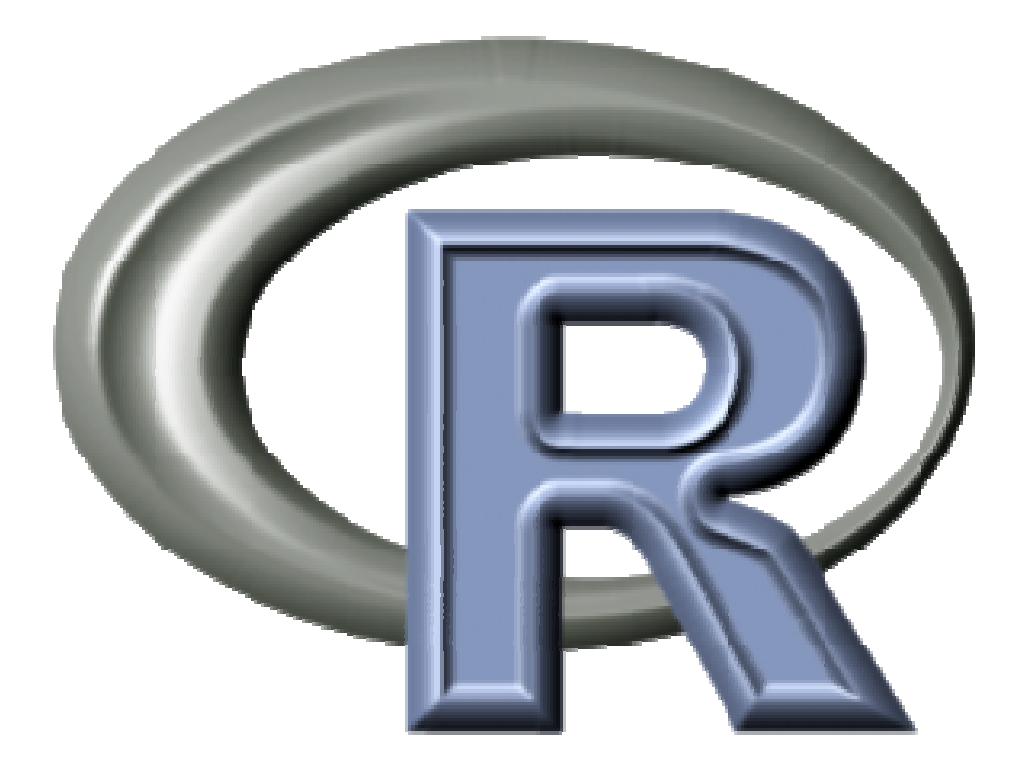

Exposé par:

Samah MOUHTADI

Ouakou Perrine Messie

Encadrées par:

Prof. M. El Merouani

## **Lois usuelles et génération de données aléatoires :**

Le logiciel R permet d'effectuer des calculs avec toutes les lois de probabilité usuelles, et aussi de simuler des échantillons issus de ces lois. Le tableau suivant résume les différentes lois implémentées dans R.

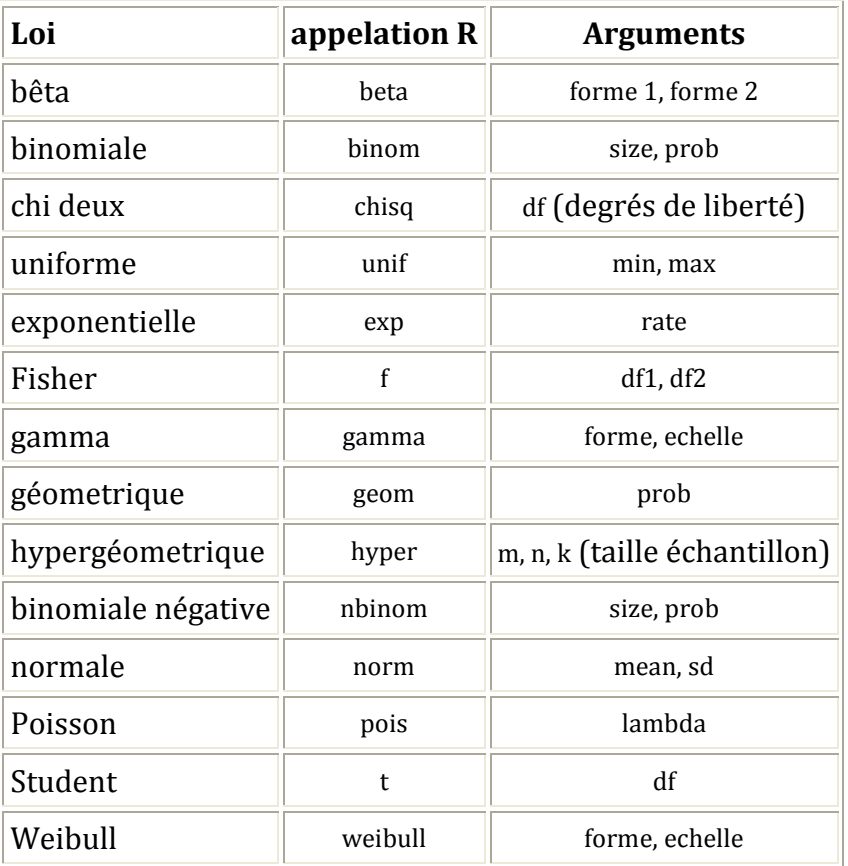

Pour certaines lois, les paramètres ont des valeurs par défaut : parmi les  $[0, 1]$ 

plus utilisées, la loi uniforme unif porte par défaut sur l'intervalle , et la loi normale norm est centrée réduite par défaut.

Pour effectuer un calcul avec une de ces lois, il suffit d'utiliser comme fonction l'une des appellations R ci-dessus avec le préfixe d pour une densité, p pour une fonction de répartition, qpour une fonction quantile et r pour un tirage aléatoire. Voici quelques exemples :

## *Exemple d'application*

Tracés de densités et de fonctions de répartitions

1-Des tracés de densités de probabilité ou de fonctions de répartition de lois diverses peuvent s'obtenir à l'aide de la function plot(). Ainsi par exemple pour tracer la densité (répartition des masses) d'une loi  $p=.25$ binomiale avec  $n = 10$  and  $\sim$  reproduite dans la figure 13, on exécute dans R :

```
x < -0.10y \le- dbinom(x, size=10, prob=.25) # évalue les probas
{plot(x, y, type = "h", lwd = 30,)} main = "Densité Binomiale avec \n n 
   = 10, p = .25", ylab = "p(x)", lend = "square")}
```
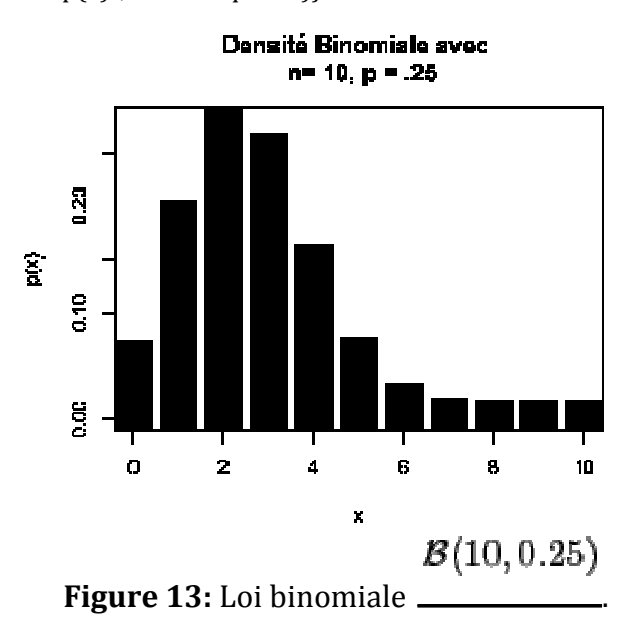

Pour cet exemple, nous avons d'abord créé le vecteur x contenant les entiers allant de 0 à 10. Nous avons ensuite calculé les probabilités  $B(10, 0.25)$ 

qu'une variable de loi binomiale prenne chacune de ces valeurs, par dbinom. Le type de tracé est spécifié avec l'option type=h (lignes verticales d'un diagramme en bâtons), épaissies grâce à l'option lwd=30. L'optionlend ="square" permet de tracer des barres rectangulaires. Nous avons ensuite ajouté des légendes.

2-Pour tracer des densités de lois absolument continues ou des fonctions de répartitions de celles-ci, on peut utiliser la fonction curve(). Par exemple, le tracé de la densité d'une loi Gaussienne centrée réduite

 $[-3, 3]$ sur l'intervalle  $\sim$  s'obtient avec la commande curve(dnorm(x), from = -3, to = 3) qui réalise la figure  $14$ .

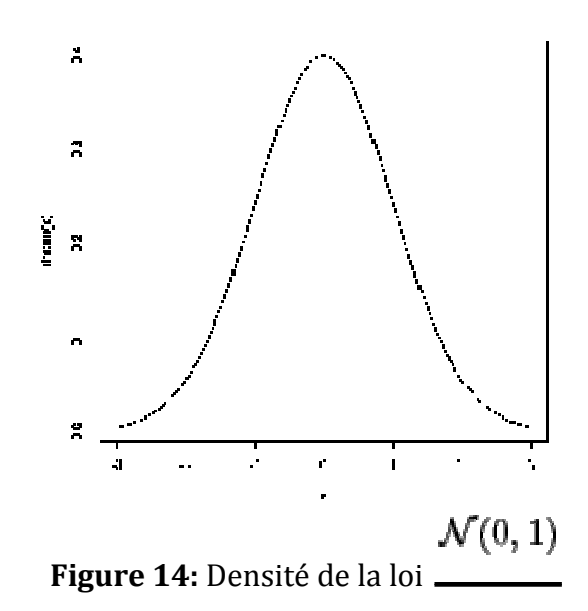

3-alors que la commande curve(pnorm(x, mean=10, sd=2), from = 4, to = 16) produit  $\mathcal{N}(10, 4)$ le tracé de la fonction de répartition d'une loi  $\frac{1}{\left[4, 16\right]}$  sur  $l'$ intervalle  $\frac{1}{\cdot}$ :

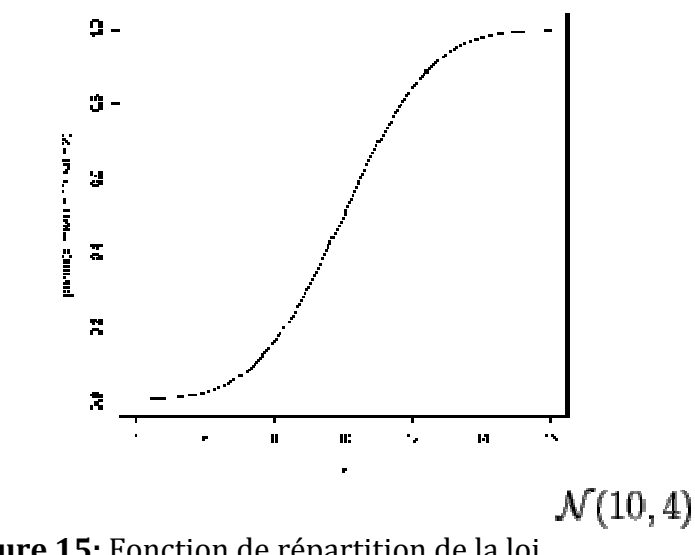

**Figure 15:** Fonction de répartition de la loi

Notons que la fonction curve() permet également de superposer une courbe sur un autre tracé (dans ce cas il est inutile de spécifier from et to).

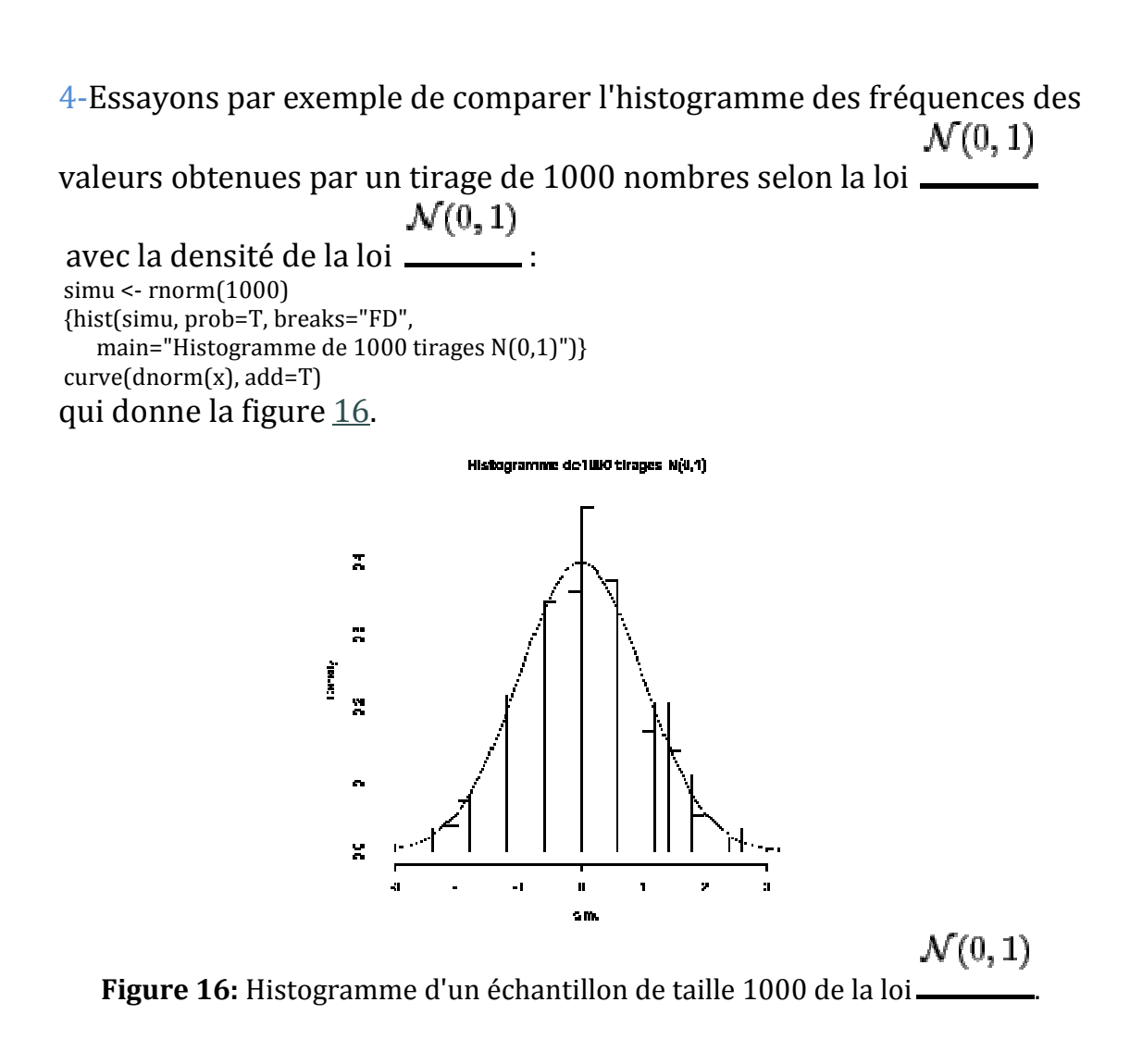

*La loi forte des grands nombres permet d'affirmer que pour une loi admettant une espérance* Let une variance  $\mathbb{Z}^2$ , la moyenne  $\bar{X}_n$ empirique <u>— converge vers <sup>'</sup>alors que le théorème de la limite</u> *centrale dit que la loi de la moyenne empirique peut être approchée de mieux en mieux quand la taille de l'échantillon*  tend vers l'infini par une loi normale d'espérance *Let de*  $\sigma^2/n$ *variance .* 

5-On peut illustrer ces propriétés par des expériences aléatoires 5-On peut illustrer ces propriétés par des expériences aléa<br>appropriés, programmées avec R de la manière suivante.

Pour un échantillon de la loi uniforme sur <u>et de</u> taille  $n = 1000$ , calculons les moyennes empiriques successives et traçons la moyenne empirique en fonction de la taille de l'échantillon. On observe que la moyenne empirique converge  $\mu = 0.5$ bien vers la valeur <u>imes</u> représentée par une droite horizontale rouge sur le graphique 17.

```
n<-1000
X < - runif(n)
Y<-cumsum(X) #somme cummulé
Y<-cumsum(X)    #<br>N<-seq(1,n, by=1)
plot(N, Y/N)
abline(h=0.5,col="red")
```
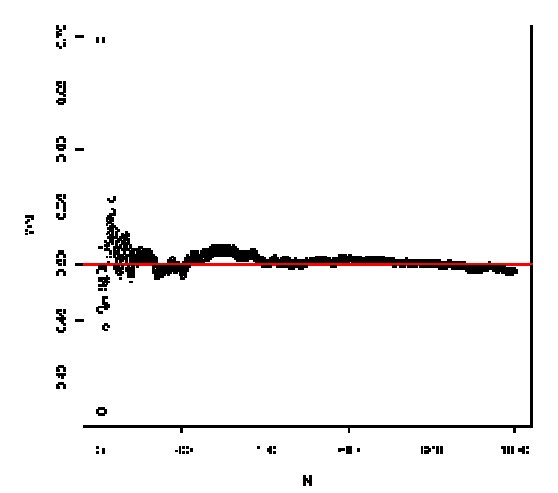

**Figure 17:** Illustration de la loi des grands nombres